## **2022** 年度全国会计专业技术初级资格考试报考地点调转及退费

操作指南

### **1.** 登录"全国会计资格评价网"

请使用电脑浏览器(IE11、谷歌、火狐等浏览器)打开全国会计资格评价网首页 (http://kzp.mof.gov.cn),点击"2022 年度全国会计专业技术初级资格考试报考地点调转及 退费系统"链接。

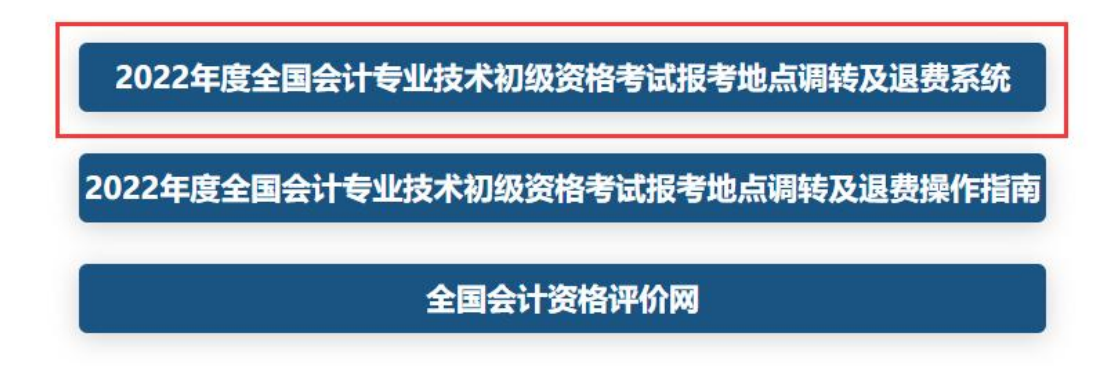

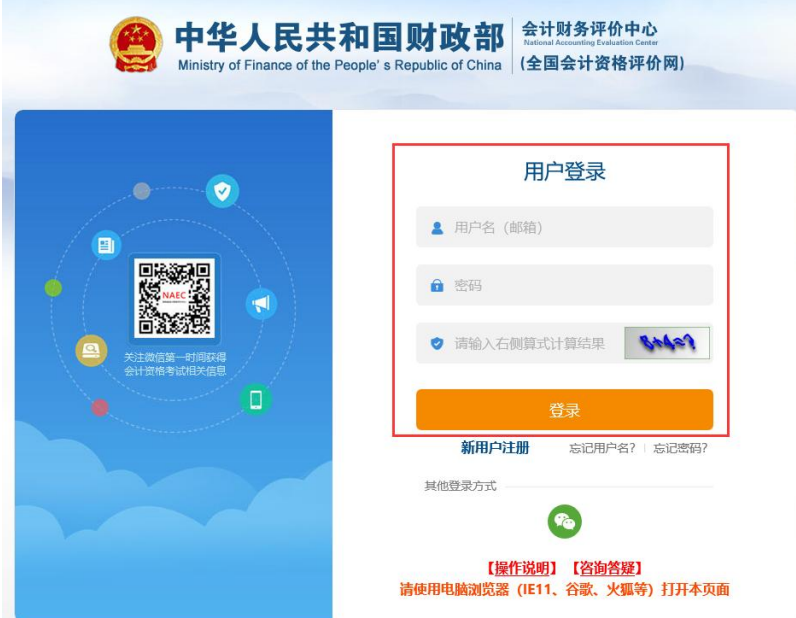

在用户登录页面中输入报名时注册的用户名、密码,输入算式验证码,点击"登录"按 钮进入个人主页,如果您未在本网站注册,可点击"新用户注册"链接进行注册,注意必须 使用本人能正常接收邮件的电子邮箱注册,证件类型、证件号码、姓名必须与报名时填报的 一致,注册过程中对证件类型为居民身份证的用户需要完成实名认证,可选择本人支付宝在 线扫码认证或联系考试管理机构进行线下认证。

点击个人主页中的"退费 / 调转申请(初级) "按钮进入 2022 年度全国会计专业技术初 级资格考试报考地点调转及退费申请功能。

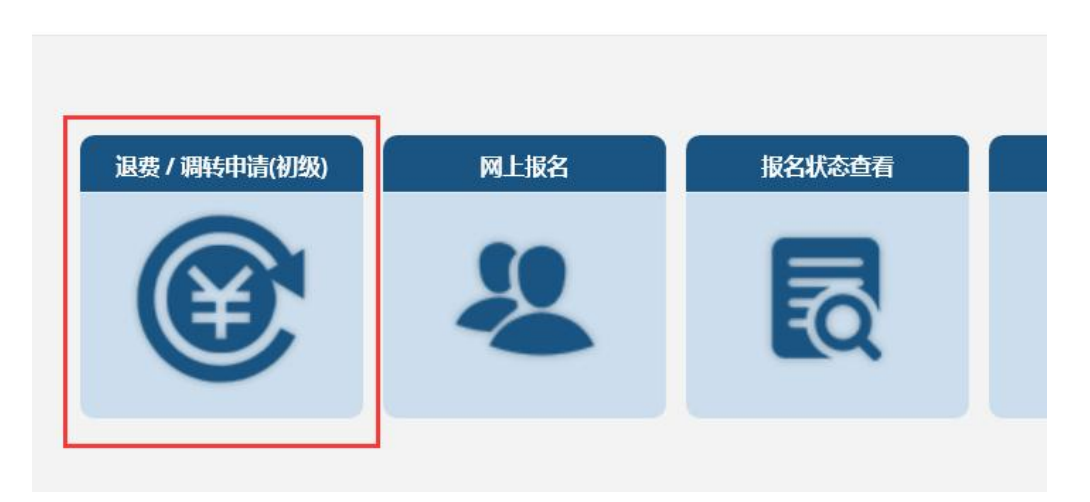

# **2.** 退费申请

选择原报考的省份,核对本人的证件类型、证件号码、姓名,输入验证码,点击"申请 退费"按钮进入退费申请页面。

## 全国会计资格评价网

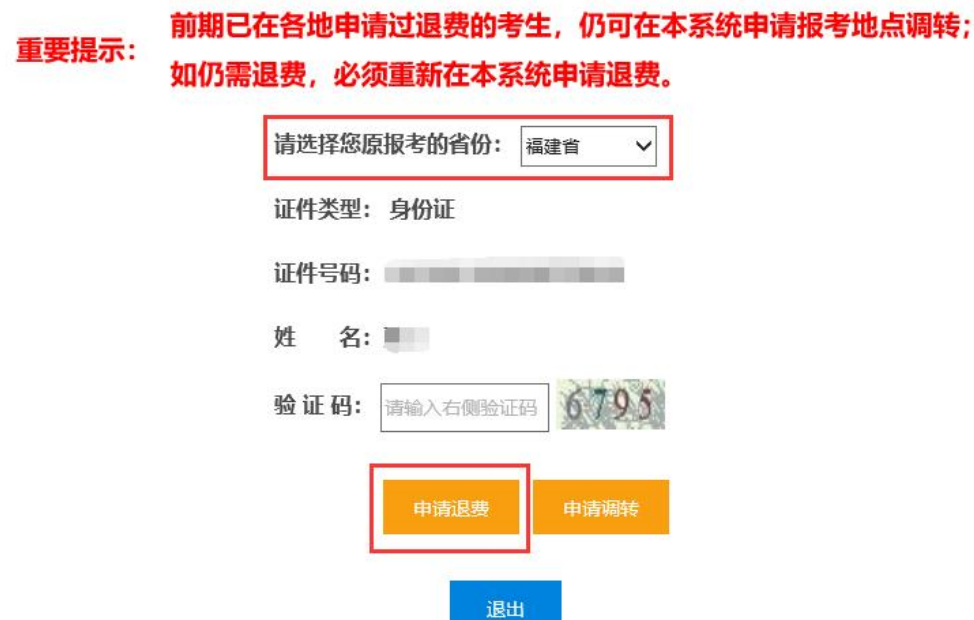

按要求填入考生本人退费收款账户信息,注意退费账号户主必须是考生本人借记卡,开 户行需要精确到支行,开户行信息可以通过银行 APP,微信公众号或拨打银行客服热线查询。

#### 2022年度全国会计专业技术初级资格考试报考地点调转及退费申请

重要提示:

1.考生一经提交2022年初级资格考试退费申请后,将无法参加2022年度初级资格考 试,请确认后提交。

2.考生应按规定填写、仔细核对,提交真实有效的退费申请信息,如因考生填报的退 费信息错误,导致退款不成功,将无法再次办理退费,也无法参加2022年初级资格考 试。

2022年度全国会计专业技术初级资格考试退费申请

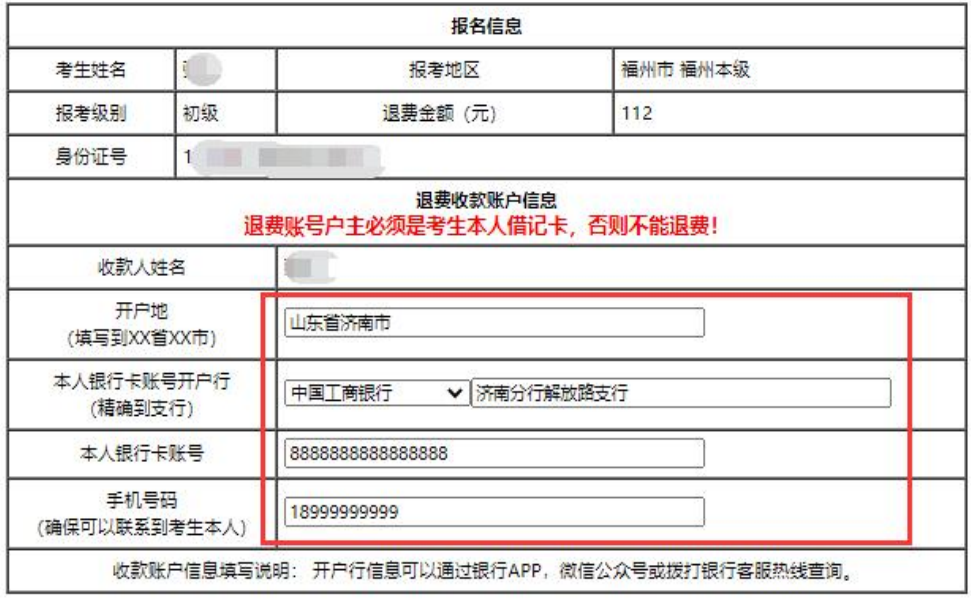

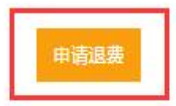

信息填写完毕,点击"申请退费"按钮,系统弹出确认信息对话框,请仔细核对是否准

确。

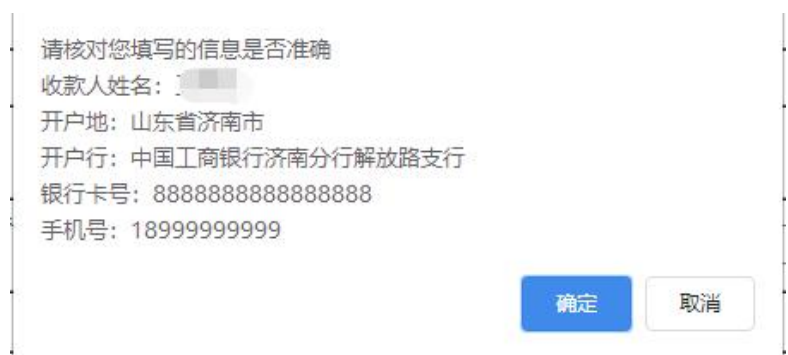

点击"确定"按钮后,系统会多次弹出确认框。

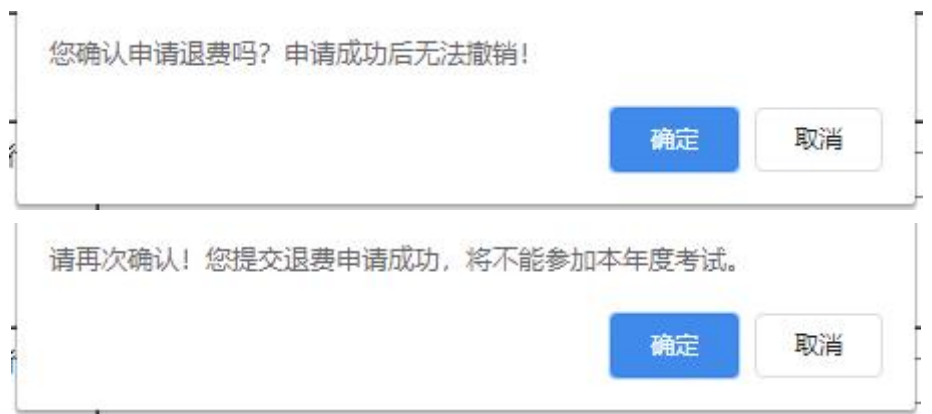

如果您确认退费,点击"确认"按钮,即可完成退费申请。

#### 重要提示:

- (1) 考生一经提交 2022 年初级资格考试退费申请后,将无法参加 2022 年度初级资格考试, 请确认后提交。
- (2) 考生应按规定填写、仔细核对,提交真实有效的退费申请信息,如因考生填报的退费信 息错误,导致退款不成功,将无法再次办理退费,也无法参加 2022 年初级资格考试。

#### **3.** 调转申请

选择原报考的省份,核对本人的证件类型、证件号码、姓名,输入验证码,点击"申请 调转"按钮进入调转申请页面。

2022年度全国会计专业技术初级资格考试报考地点调转及退费申请

前期已在各地申请过退费的考生,仍可在本系统申请报考地点调转; 重要提示: 如仍需退费,必须重新在本系统申请退费。

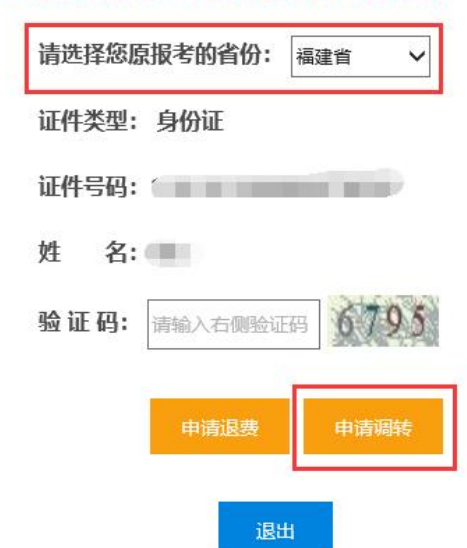

默认申请调转省份为原报考省份,若选择去别省考试,可选择相应省份点击"确定"按 钮,调转省份下方显示该省份各考区名称及当前剩余机位数(随时变化),点击欲调转考区 右侧的"申请调转"链接进行申请。

#### 重要提示:

1.由于各地考试机位资源有限,为确保考试能够正常组织,如考生人数达到当地上 限,则无法调转至该地区,请考生就近选择其他地区申请调转。

2.考生一经提交2022年初级资格考试报考地点调转申请后,将无法修改、撤回或申请 退费,请确认后提交。

3.考生提交2022年初级资格考试报考地点调转申请后,报名资格审核、证书领取等后 续事宜均转至新报考地点进行。

2022年度全国会计专业技术初级资格考试报考地点调转申请

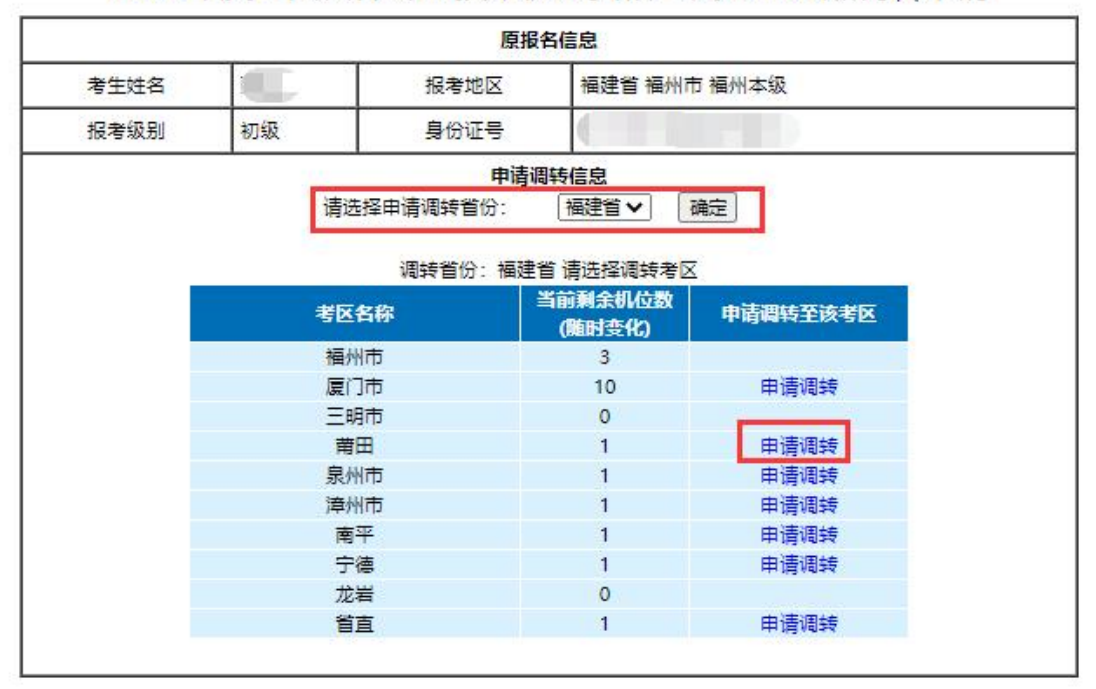

返回

退出

选择报名点,点击"确认调转"按钮。

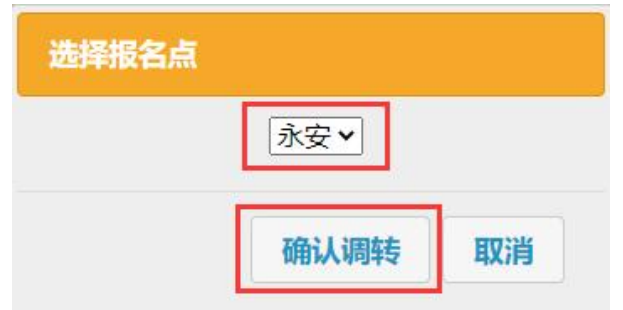

系统多次弹出确认框。

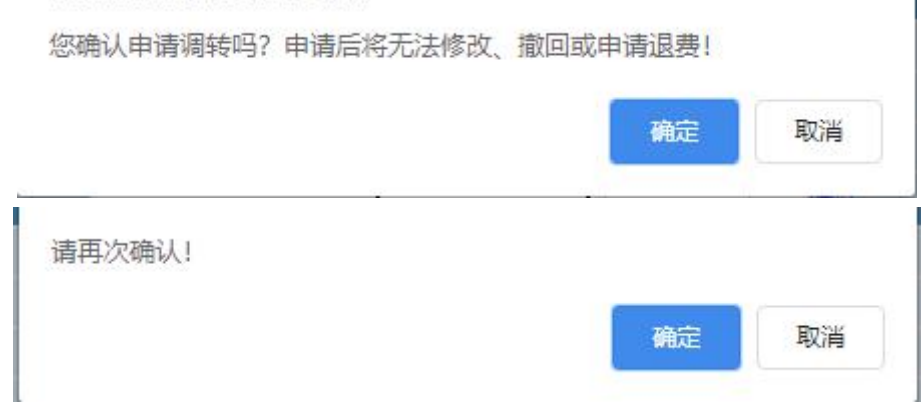

如果您确认调转,点击"确定"按钮,完成调转申请,系统显示申请结果。

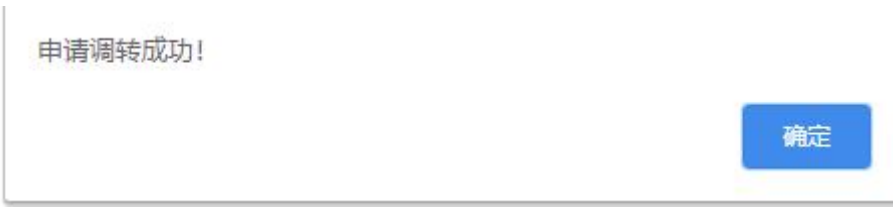

2022年度全国会计专业技术初级资格考试报考地点调转申请

您已申请调转, 以下是您的调转申请信息

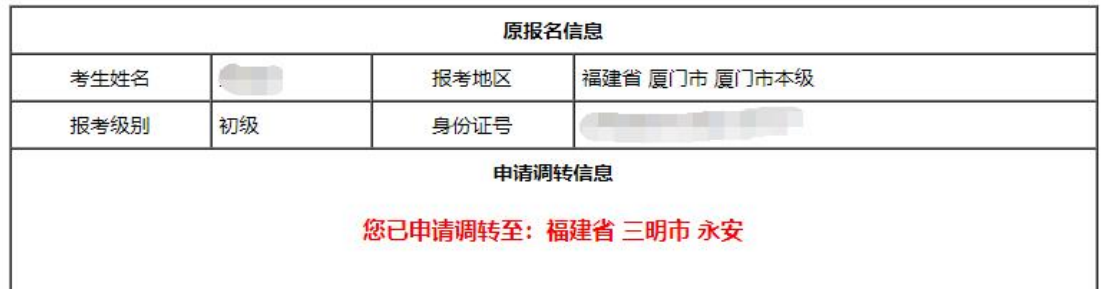

如果因为机位等原因申请失败,系统会提示"申请调转失败!",您可重新选择其它考 区进行调转申请。

#### 重要提示:

- (1) 由于各地考试机位资源有限,为确保考试能够正常组织,如考生人数达到当地上限,则 无法调转至该地区,请考生就近选择其他地区申请调转。
- (2) 考生一经提交 2022 年初级资格考试报考地点调转申请后,将无法修改、撤回或申请退

费,请确认后提交。

(3) 考生提交 2022 年初级资格考试报考地点调转申请后,报名资格审核、证书领取等后续 事宜均转至新报考地点进行。